# **Análisis comparativo del sistema estructural de una edificación de cinco niveles asignada para laboratorios**

Comparative analysis of the structural system of a five-story building assigned for laboratories

Marcos Rupay<sup>1</sup> <sup>1</sup>, Sofia Limachi<sup>[2](https://orcid.org/0009-0005-1043-2725) 10</sup>, Anghela Perez<sup>310</sup> y Hanz Chavez<sup>410</sup>[.](https://orcid.org/0009-0009-1320-5375)

# **RESUMEN**

El objetivo de la investigación fue realizar el análisis comparativo de sistemas estructurales de una edificación de cinco niveles asignada para laboratorios, en la cual se buscó contrastar resultados de los cálculos estructurales del proyecto con el análisis propio del grupo de trabajo. Para el desarrollo de la investigación se consideró los temarios realizados en el curso de Análisis Estructural II correspondiente a la Universidad Nacional Intercultural de la Selva Central Juan Santos Atahualpa, en la cual se emplearon temas originales como Sistema Estructural, Elementos Estructurales, Tipos de Sistemas Estructurales, Desplazamientos y Deformaciones, así también la Normativa Vigente E. 030 Diseño Sismorresistente, la cual brinda los parámetros para el cálculo del sistema estructural. Se empleo la metodología aplicada para verificar el tipo de elemento estructural (vigas, columnas, albañilería confinada) en el comportamiento de la edificación y se detalló los pasos realizados para la obtención de resultados por medio del Software Etabs v22. Finalmente, se verificó los resultados, en la cual en el eje "x", coinciden los datos obtenidos, mientras que en el eje "y", no coinciden.

**Palabras clave***:* Etabs, deformaciones, columnas, albañilería confinada, Sistema estructural.

## **ABSTRACT**

The objective of the research was to carry out the comparative analysis of structural systems of a fivestory building assigned for laboratories, in which the results of the project's structural calculations were sought to be contrasted with the work group's analysis. For the research development, the syllabi in the Structural Analysis II course corresponding to the National Intercultural University of the Central Jungle Juan Santos Atahualpa were considered, in which original topics such as Structural Systems, Structural Elements, and Types of Structural Systems were used. Displacements and Deformations, as well as the Current Regulation E. 030 Earthquake-resistant Design, provide the parameters for calculating the structural system. The applied methodology was used to verify the type of structural element (beams, columns, confined masonry) that works the most in the behavior of the building, and the steps taken to obtain results were detailed using the Etabs v22 Software. Finally, the results were verified, in which on the "x" axis, the data obtained coincide, while on the "y" axis, they do not coincide.

**Keywords:** Etabs; deformations; columns; confined masonry; structural system.

Recibido: 15/11/2023. Aceptado: 15/12/2023

\* Autor para correspondencia

 $\mathcal{L}_\mathcal{L} = \mathcal{L}_\mathcal{L} = \mathcal{L}_\mathcal{L}$ <sup>1.</sup> Universidad Nacional Intercultural de la Selva Central Juan Santos Atahualpa, Perú. Email: *mrupay@uniscjsa.edu.pe*<br><sup>2.</sup> Universidad Nacional Intercultural de la Selva Central Juan Santos Atahualpa, Perú. Email: 7210

<sup>&</sup>lt;sup>2.</sup> Universidad Nacional Intercultural de la Selva Central Juan Santos Atahualpa, Perú. Email: <u>72104981@uniscjsa.edu.pe</u><br><sup>3.</sup> Universidad Nacional Intercultural de la Selva Central Juan Santos Atahualpa, Perú. Email: 71

<sup>3.</sup> Universidad Nacional Intercultural de la Selva Central Juan Santos Atahualpa, Perú. Email[: 71209965@uniscjsa.edu.pe](mailto:71209965@uniscjsa.edu.pem)

<sup>4.</sup> Universidad Nacional Intercultural de la Selva Central Juan Santos Atahualpa, Perú. Email[: 76848831@uniscjsa.edu.pe](mailto:76848831@uniscjsa.edu.pe)

# **INTRODUCCIÓN**

Un sistema estructural es la organización y disposición de elementos y componentes que conforman una estructura con el propósito de resistir cargas y proporcionar estabilidad. Los sistemas estructurales son esenciales en la ingeniería civil para garantizar la integridad y la seguridad de las construcciones. Algunos de los elementos claves que forman parte de un sistema estructural incluyen: cimientos, columnas, vigas, losas, muros, arriostramiento, conexiones y refuerzos. Su importancia radica en garantizar la estabilidad, la resistencia y la seguridad de las construcciones:

\_\_\_\_\_\_\_\_\_\_\_\_\_\_\_\_\_\_\_\_\_\_\_\_\_\_\_\_\_\_\_\_\_\_\_\_\_\_\_\_\_\_\_\_\_\_\_\_\_\_\_\_\_\_\_\_\_\_\_\_\_\_\_\_\_\_\_\_\_\_\_\_\_\_\_\_\_\_\_\_\_\_\_\_\_\_\_

- La resistencia de cargas
- Estabilidad estructural
- Seguridad
- Durabilidad
- Eficiencia en el uso de materiales
- Adaptabilidad y flexibilidad
- Estética y diseño arquitectónico
- Cumplimiento normativo

Según Ruiz & Díaz (2004), son aquellos modelos o cuerpos que sirven como enlace de los elementos estructurales de una edificación y reflejan un comportamiento determinado en el sistema de la estructura. Los elementos de concreto armado con condiciones sismorresistentes deben cumplir la Norma Técnica E.060 Concreto Armado, capítulo 21 "Disposiciones especiales para el diseño sísmico", donde se define las características de los sistemas estructurales:

# **Aporticado o de pórticos**

Sistema donde el 8% de la cortante basal actúa directamente sobre las columnas, las cuales presentaran homogeneidad en cuando a su estructuración. Se debe considerar la resistencia ante la acción sísmica en su diseño de acuerdo con su ubicación geográfica.

## **Muros estructurales**

Sistema donde menos del 70% de la fuerza cortante basal actúa sobre los muros estructurales, debido a que resisten mejor la fuerza sísmica.

## **Dual**

Sistema que presenta a la vez pórticos y muros estructurales; pero con la condición de que la fuerza que reciben los muros estructurales debe estar entre 20% y 70%, mientras que los pórticos deben resistir por lo menos el 30% del cortante basal total de la edificación.

## **Combinado**

Sistema muy poco utilizado o conocido donde se consideran que las cargas verticales y horizontales afectan a los pórticos o columnas para obtener los momentos flectores.

## **Cortante basal**

Es la fuerza que permite o provoca un empuje lateral debido a las inercias propias de la estructura las cuales inducirán a que se asignen grados de libertad, los cuales son posibles deformaciones o inestabilidades que pueden ocurrir en una edificación la cual es distribuida a lo largo de cada nivel de una estructura.

\_\_\_\_\_\_\_\_\_\_\_\_\_\_\_\_\_\_\_\_\_\_\_\_\_\_\_\_\_\_\_\_\_\_\_\_\_\_\_\_\_\_\_\_\_\_\_\_\_\_\_\_\_\_\_\_\_\_\_\_\_\_\_\_\_\_\_\_\_\_\_\_\_\_\_\_\_\_\_\_\_\_\_\_\_\_\_

# **MATERIALES Y MÉTODOS**

# **Área de estudio**

La edificación se ubica en el distrito y provincia de Chanchamayo, localizados en el departamento de Junín con limites fronterizos de los departamentos de Pasco, Ucayali, Lima, Huancavelica, Ayacucho y Cuzco (Ver Figura 1). La zona se caracteriza por un clima tropical, con períodos de precipitaciones intensas. Además, presenta una variedad de tipologías de suelo, evaluado mediante el Estudio de Mecánica de Suelos (EMS).

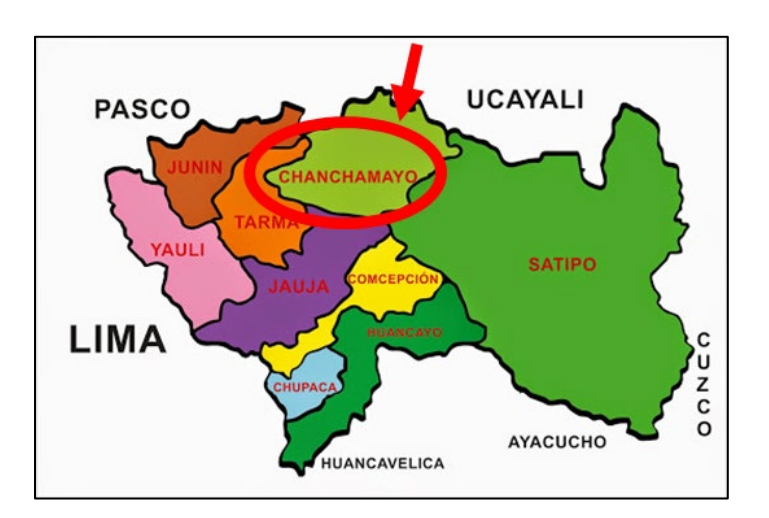

Figura 1. Zona de estudio y ubicación del proyecto

Se evaluó el pabellón B3 de la edificación la cual fue extraída del proyecto: "Creación del servicio de formación en Ingeniería Civil de la Universidad Nacional Intercultural de la Selva Central Juan Santos Atahualpa, en el distrito de Chanchamayo, Provincia Chanchamayo, región Junín".

# **Zonificación**

El distrito y provincia de Chanchamayo se encuentra en la zona sísmica 2. Por lo tanto, presenta un factor de zonificación igual 0.25, de acuerdo con la Norma Técnica E. 030.

## **Factor de uso**

La edificación será destinada al laboratorio para la Escuela Profesional de Ingeniería Civil de la Universidad Nacional Intercultural de la Selva Central Juan Santos Atahualpa. Según el Art. 15 de la Norma Técnica E. 030, es de 1.5, que se clasifica como Edificación Esencial.

\_\_\_\_\_\_\_\_\_\_\_\_\_\_\_\_\_\_\_\_\_\_\_\_\_\_\_\_\_\_\_\_\_\_\_\_\_\_\_\_\_\_\_\_\_\_\_\_\_\_\_\_\_\_\_\_\_\_\_\_\_\_\_\_\_\_\_\_\_\_\_\_\_\_\_\_\_\_\_\_\_\_\_\_\_\_\_

## **Factor de suelo**

Según el EMS, se determinó que el suelo se compone de gravas y arena densa, correspondiente a un tipo de suelo S2 (intermedio). Relacionando este valor con el factor de zona, se tiene un valor  $S = 1.1$ 

# **Periodos (Tp y Ti):**

En función al factor de suelo se determina los periodos de acuerdo con la Norma E-030, donde un suelo tipo  $S_2$  conocido como suelos intermedios, el valor de  $T_p$  es igual 0.6 y  $Tl$  a 2.0.

## **Factores de irregularidad (IA y IP):**

Para el sistema estructural los factores de Irregularidad por altura (Ia) y el factor de Irregularidad por planta (Ip) se tomaron valores de 1.00.

# **Fuerza cortante en la base**

Las derivas que existen en la cimentación de una edificación son la acumulación de forma lineal de los desplazamientos o deformaciones que existen en cada uno de los niveles la cual se refleja desde el suelo de fundación. Estas fuerzas de corte se producen en base de cada nivel transmitiendo la energía a cada uno de los elementos estructurales de la edificación. Para su calculo se emplea la siguiente formula:

$$
V = \frac{Z \times U \times C \times S}{R} \times P
$$

Donde:

- Z: Factor de zonificación
- U: Factor de uso
- C: Factor de amplificación sísmica
- S: Factor de suelo
- P: Peso de la edificación
- R: Sistemas estructurales y coeficiente básico de reducción de las fuerzas sísmicas

#### **Factor de amplificación sísmica (c)**

Las intensidades presentes en los movimientos del suelo son responsables de ocasionar daños generalizados a una estructura en virtud de la dificultad para prever con exactitud las condiciones asociadas a dichos movimientos. Por consiguiente, se implementa un factor de aumento dimensional a las fuerzas sísmicas con el objetivo de validar la capacidad de una estructura para resistir desplazamientos significativos, garantizando así la integridad de su cimentación y mitigando el riesgo de fallos estructurales. De acuerdo con la Norma E-0.30 en su Artículo 14: "Factor de amplificación sísmica (C)" se define según la expresión:

\_\_\_\_\_\_\_\_\_\_\_\_\_\_\_\_\_\_\_\_\_\_\_\_\_\_\_\_\_\_\_\_\_\_\_\_\_\_\_\_\_\_\_\_\_\_\_\_\_\_\_\_\_\_\_\_\_\_\_\_\_\_\_\_\_\_\_\_\_\_\_\_\_\_\_\_\_\_\_\_\_\_\_\_\_\_\_

$$
Tp < T < TI \rightarrow C = 2.5 \left(\frac{Tp}{T}\right)
$$
  
\n
$$
T < Tp \rightarrow C = 2.5
$$
  
\n
$$
Tp < T < TI \rightarrow C = 2.5 \left(\frac{Tp}{T}\right)
$$
  
\n
$$
T > TI \rightarrow C = 2.5 \left(\frac{Tp \times TI}{T^2}\right)
$$

#### **Factor escala**

El factor escala es el número que cumple con multiplicar o incrementar la relación en cierta cantidad al exponente.

$$
FEx = \frac{0.25 \times 1.5 \times 2.2865854 \times 1.2}{7} = 0.1470
$$

$$
FEy = \frac{0.25 \times 1.5 \times 2.0576132 \times 1.2}{7} = 0.1323
$$

## **Cortante basal de la estructura**

Después de aplicar el cálculo general de la cortante basal de la estructura, se halla la fuerza de desplazamiento lateral completa que existe debido a la inercia entre las fuerzas en función del número de los grados de libertad que se encuentren. Esto permitirá también distribuir a lo largo de las diferentes cotas o alturas que se presente la estructura.

## **Modelamiento estructural en el Software Etabs v22**

#### **Definición de condiciones generales**

Luego de obtener los parámetros iniciales según la Norma E-0.30, se utilizaron los siguientes valores detallados en la Tabla 1, para el análisis estructural en el Software ETABS.

\_\_\_\_\_\_\_\_\_\_\_\_\_\_\_\_\_\_\_\_\_\_\_\_\_\_\_\_\_\_\_\_\_\_\_\_\_\_\_\_\_\_\_\_\_\_\_\_\_\_\_\_\_\_\_\_\_\_\_\_\_\_\_\_\_\_\_\_\_\_\_\_\_\_\_\_\_\_\_\_\_\_\_\_\_\_\_

| Factor                          | Nomenclatura | Clasificación - categoría | Valor |
|---------------------------------|--------------|---------------------------|-------|
| Zona                            | Z            | 2 (Chanchamayo)           | 0.25  |
| <b>Uso</b>                      | U            | A2 (Universidades)        | 1.5   |
|                                 | S            | 2                         | 1.2   |
| Suelo                           | Tр           | 0.6                       | 0.6   |
|                                 | Tl           | 2                         |       |
| Coeficiente básico de reducción | Rx           | Dual                      |       |
| estructural                     | Ry           | Dual                      |       |

Tabla 1. Valores obtenidos según la Norma E-0.30

Después de obtener los diferentes factores, se inició el programa y se creó un nuevo modelo. La Figura 2 muestra la ventana de inicio de ETABS, donde se configuraron las unidades de medida y la normativa vigente. La Figura 3 representa el modelo de la estructura de la edificación en función de los números de ejes de "x", "y" y "z", siendo fundamental los planos para su representatividad de las unidades dimensionales.

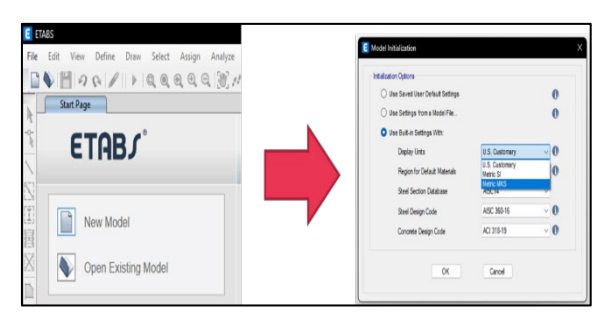

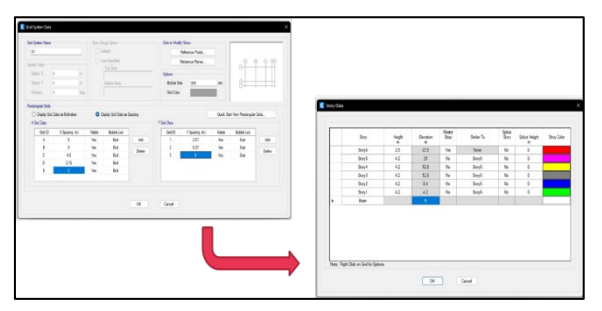

Figura 4. Definición de los números de pisos de la estructura.

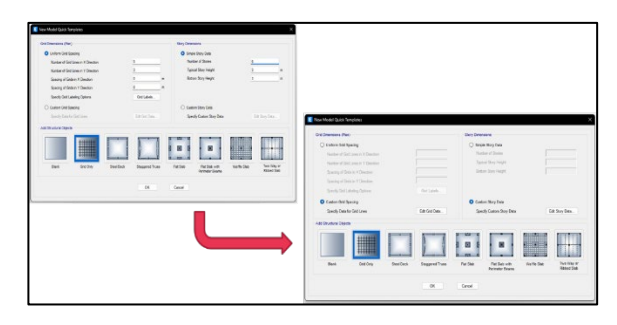

Figura 2. Inicio al programa Etabs. Figura 3. Definición de Modelo de la Estructura

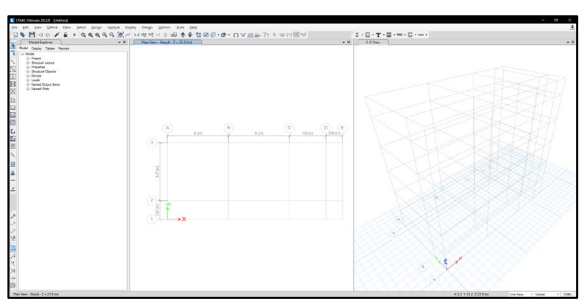

Figura 5. Vista de planta y tridimensional

La Figura 4 representa los datos de las dimensiones de la estructura en función al eje "x" y al eje "y", que está asociada a las distancias entre las columnas de cada eje. La Figura 5 muestra la ventana izquierda donde se visualizan las distancias en el eje "x" y eje "y" (vista de planta), y en la ventana derecha se puede observan las líneas de referencia de las vigas y columnas de la estructura (vista tridimensional).

\_\_\_\_\_\_\_\_\_\_\_\_\_\_\_\_\_\_\_\_\_\_\_\_\_\_\_\_\_\_\_\_\_\_\_\_\_\_\_\_\_\_\_\_\_\_\_\_\_\_\_\_\_\_\_\_\_\_\_\_\_\_\_\_\_\_\_\_\_\_\_\_\_\_\_\_\_\_\_\_\_\_\_\_\_\_\_

## **Modelado del sistema estructural**

Se definen los materiales de acuerdo con sus propiedades mecánicas y físicas, se busca en la barra de datos la sección de Define – Material Properties (Ver Figura 6). Posteriormente en la interfaz de la propiedad del material, se modifica de manera sencilla y rápida las propiedades en función de lo reglamentado (Ver Figura 7). La ventana de las propiedades de cada sección de los elementos estructurales, como las vigas y las columnas, de acuerdo con los planos se detallan para georreferenciar dentro del modelamiento del programa (Ver Figura 8). La Figura 9 representa la interfaz de la propiedad del elemento estructural de la columna de acuerdo a los planos 30cm x 40cm.

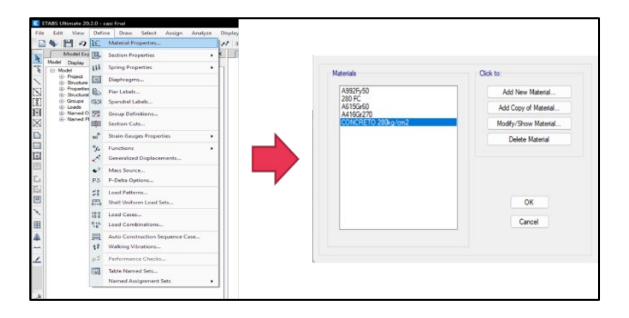

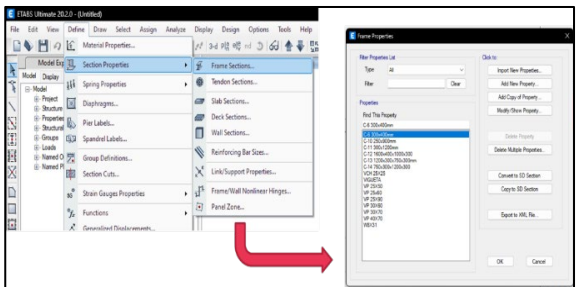

Figura 8. Definición de los elementos estructurales de la edificación

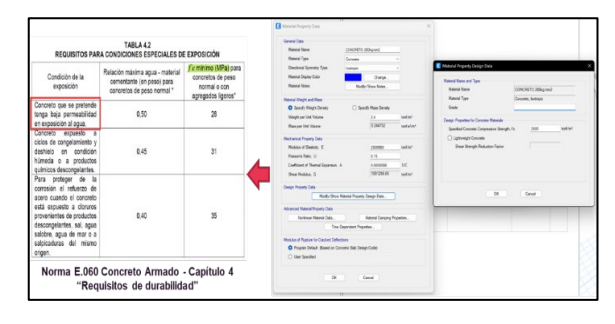

Figura 6. Definición de las propiedades del material Figura 7. Definición de la resistencia a la compresión del concreto

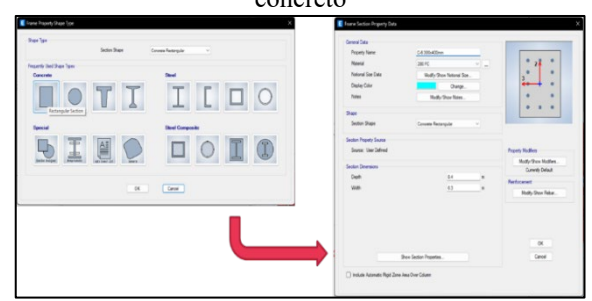

Figura 9. Definición del elemento estructural: columna.

La Figura 10 muestra la interfaz de propiedades del elemento estructural de la columna tipo T, de acuerdo con los planos, dimensiones de 160 cm x 100 cm. Las propiedades de la columna tipo L, que de acuerdo con los planos tiene las dimensiones de 120 cm x 75 cm (Ver Figura 11), las propiedades del elemento estructural de la viga, de acuerdo con los planos de estructura se tiene vigas de 25 cm x 25 cm, 25 cm x

50 cm, 25 cm x 60 cm, 25 cm x 90 cm, 30 cm x 60 cm, 30 cm x 70 cm y 40 cm x 70 cm (Ver Figura 12). Las propiedades estructurales de la losa con las especificaciones presentadas en los planos tienen una altura de 5 cm (Ver Figura 13).

\_\_\_\_\_\_\_\_\_\_\_\_\_\_\_\_\_\_\_\_\_\_\_\_\_\_\_\_\_\_\_\_\_\_\_\_\_\_\_\_\_\_\_\_\_\_\_\_\_\_\_\_\_\_\_\_\_\_\_\_\_\_\_\_\_\_\_\_\_\_\_\_\_\_\_\_\_\_\_\_\_\_\_\_\_\_\_

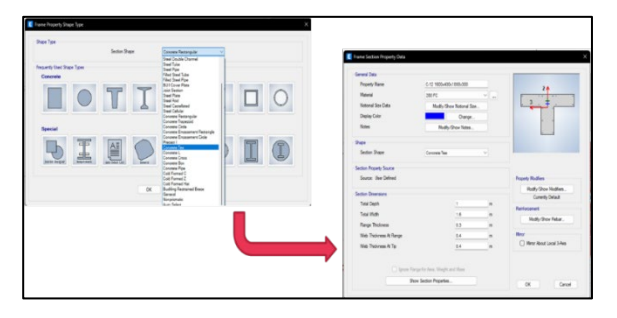

Figura 10. Definición del elemento estructural: columna T.

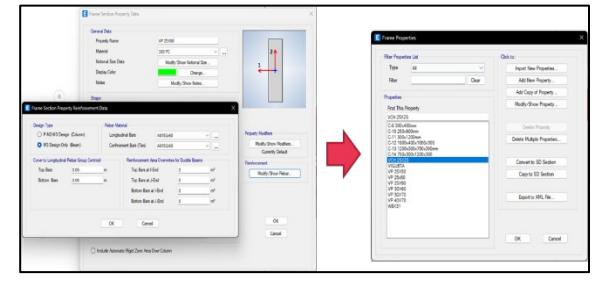

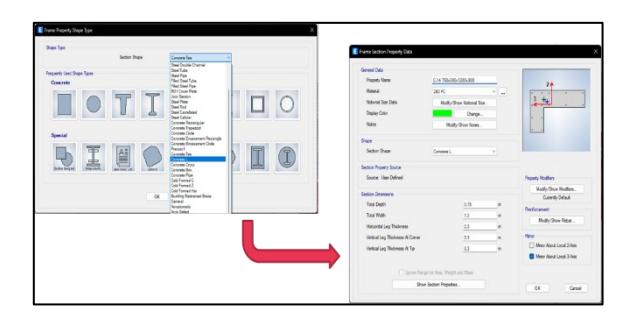

Figura 11. Definición del elemento estructural: columna L.

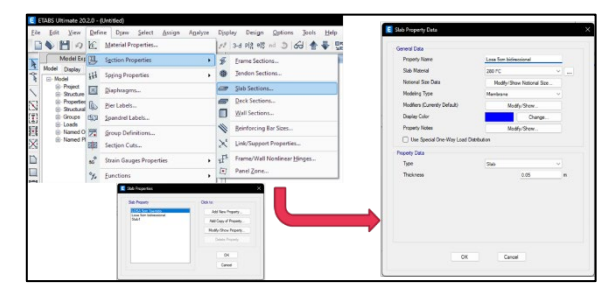

Figura 12. Definición del elemento estructural: viga Figura 13. Definición del elemento estructural: losas

La Figura 14 representa la interfaz de las propiedades de las placas, de acuerdo con los planos de 25 cm y 20 cm de espesor. La Figura 15 muestra la ventana principal de vista en planta de la estructura, donde se crea las intersecciones de cada elemento estructural, se definió mediante la barra de datos, Draw – Draw joint objects.

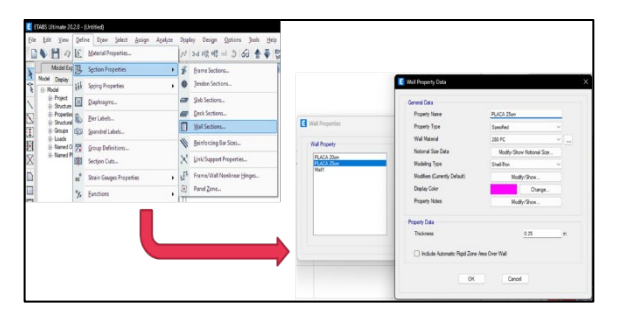

Figura 14. Definición del elemento estructural: placas Figura 15. Definición de los puntos de intersección de

cada elemento estructural

La Figura 16, representa la ubicación de las columnas, siguiendo las indicaciones proporcionadas en el plano de estructuras, se ubican las columnas tipo T, tipo L, rectangular y cuadrada. La Figura 17, representa la asignación del tipo de apoyo que se utiliza para la estructura donde se definirá mediante Assign – Join – Restraints, para el proyecto se asignó el apoyo empotrado. La Figura 18 representa la asignación de las placas de la estructura siguiendo las indicaciones proporcionadas en el plano de estructuras. La Figura 19 representa la asignación de la viga inclinada con un ángulo de 14°, que se especifican en el plano de estructuras.

\_\_\_\_\_\_\_\_\_\_\_\_\_\_\_\_\_\_\_\_\_\_\_\_\_\_\_\_\_\_\_\_\_\_\_\_\_\_\_\_\_\_\_\_\_\_\_\_\_\_\_\_\_\_\_\_\_\_\_\_\_\_\_\_\_\_\_\_\_\_\_\_\_\_\_\_\_\_\_\_\_\_\_\_\_\_\_

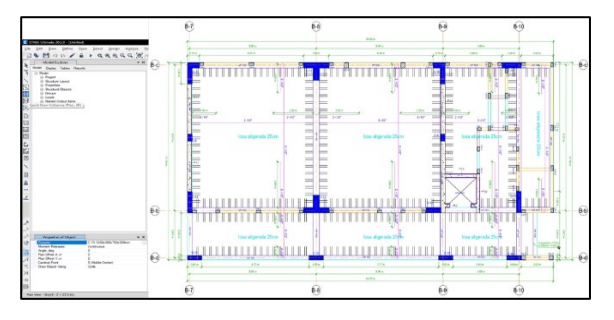

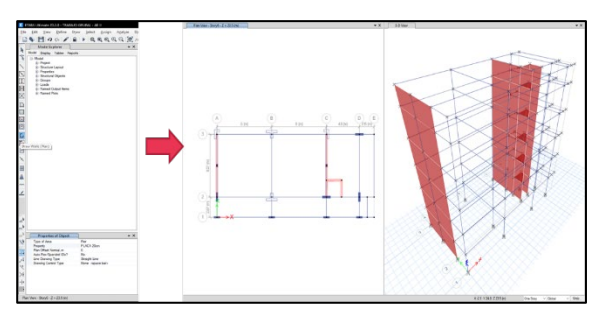

Figura 18. Asignación de las placas a la estructura Figura 19. Asignación de las vigas inclinadas

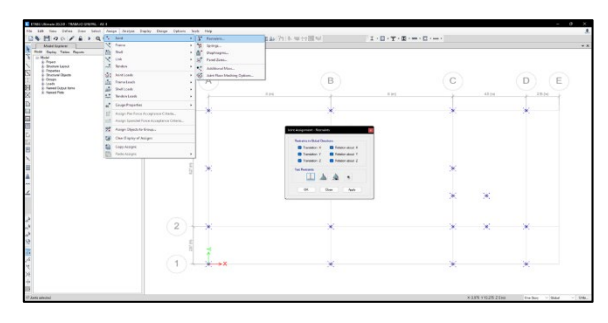

Figura 16. Ubicación de las columnas Figura 17. Asignación del tipo de apoyo de las columnas

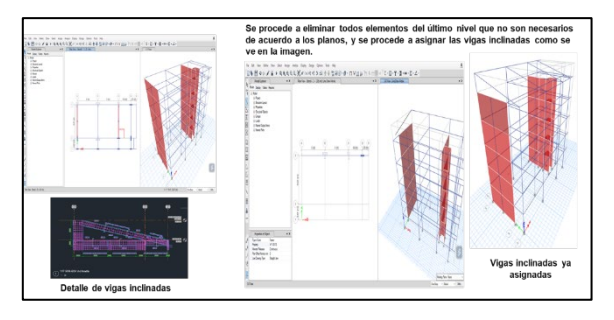

La Figura 20 representa la asignación de la losa aligerada en dos direcciones, en el eje "x" y "y", para la losa de espesor de 5 cm para todos los pisos, y en el último piso se aplicó para la losa inclinada.

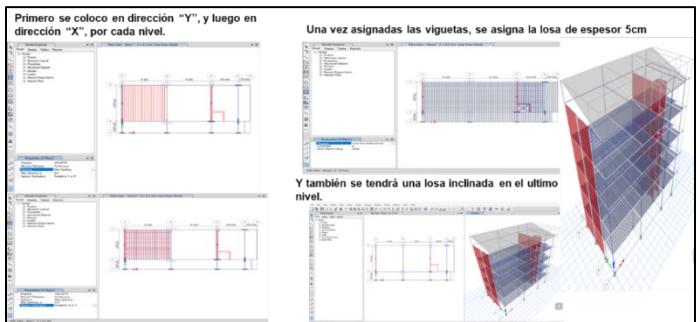

Figura 20. Asignación de viguetas y losas

La Figura 21 representa la asignación de los brazos rígidos en vigas, también a su vez los diafragmas por cada nivel. La Figura 22 representa la asignación de PIERS y las cargas en las losas según el tipo de estructura y su uso. Finalmente, se tuvo los siguientes resultados del periodo fundamental de vibración (T) en el eje "x" y "y". La Figura 23 representa la tabla de datos que el programa Etabs facilita al ejecutar después de haber realizado correctamente los pasos, esto nos ayuda a sacar el periodo los ejes "x" y "y". La Figura 24 representa la tabla de datos sobre la cortante basal de la estructura, que nos ayuda a sacar la cortante en el eje "x" y "y".

\_\_\_\_\_\_\_\_\_\_\_\_\_\_\_\_\_\_\_\_\_\_\_\_\_\_\_\_\_\_\_\_\_\_\_\_\_\_\_\_\_\_\_\_\_\_\_\_\_\_\_\_\_\_\_\_\_\_\_\_\_\_\_\_\_\_\_\_\_\_\_\_\_\_\_\_\_\_\_\_\_\_\_\_\_\_\_

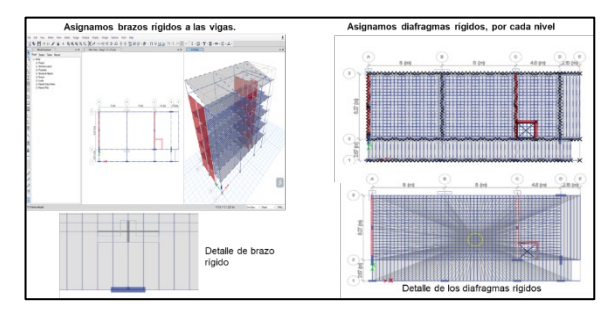

Figura 21. Asignación de brazos rígidos y los diafragmas

| Units: As Noted<br>Fiber: None | Hidden Columns: No      | Sort: None    |           |       | <b>Modal Direction Factors</b> |       |              |
|--------------------------------|-------------------------|---------------|-----------|-------|--------------------------------|-------|--------------|
| Case                           | Mode                    | Period<br>sec | <b>UX</b> | UY    | <b>UZ</b>                      | RZ    |              |
| Modal                          |                         | 0.797         | 0.993     | 0.005 | o                              | 0.002 |              |
| Modal                          | z                       | 0.333         | 0.056     | 0.364 | $\circ$                        | 0.581 |              |
| Modal                          |                         | 0.273         | 0.035     | 0.628 | o                              | 0.337 |              |
| 122757252                      |                         | Victoria      | 0.936     | 0.003 | o                              | 0.062 | $Tx = 0.797$ |
| Modal                          | 5                       | 0.136         | 0.941     | 0.009 | o                              | 0.05  |              |
| Modal                          | $\overline{\mathbf{a}}$ | 0.125         | 0.713     | 0.008 | o                              | 0.279 | $Ty = 0.273$ |
| Modal                          | 7                       | 0.104         | 0.05      | 0.132 | $\circ$                        | 0.818 |              |
| Modal                          | r.                      | 0.092         | 0.386     | 0.031 | $\circ$                        | 0.582 |              |
| Modal                          | 9                       | 0.083         | 0.038     | 0.65  | $\circ$                        | 0.312 |              |
| Modal                          | 10                      | 0.076         | 0.88      | 0.06  | $\circ$                        | 0.06  |              |
| Modal                          | 11                      | 0.071         | 0.002     | 0.006 | $\circ$                        | 0.992 |              |
| Modal                          | 12                      | 0.065         | 0.65      | 0.001 | $\circ$                        | 0.348 |              |
| Modal                          | 13                      | 0.058         | 0.025     | 0.085 | o                              | 0.89  |              |
| Modal                          | 14                      | 0.056         | 0.015     | 0.258 | o                              | 0.727 |              |
| Modal                          | 15                      | 0.051         | 0.493     | 0.034 | $\circ$                        | 0.474 |              |

Figura 23. Resultados del programa sobre los periodos.

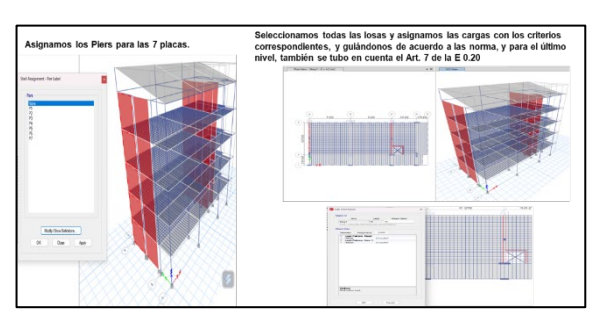

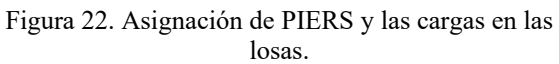

|   | File Edit Format-Filter-Sort Select Options<br>Units: As Noted | Hidden Columns: No | Sort None         |             |            | <b>Base Reactions</b> |              |                     |        |                   |
|---|----------------------------------------------------------------|--------------------|-------------------|-------------|------------|-----------------------|--------------|---------------------|--------|-------------------|
|   | Fiter: None<br><b>Output Case</b>                              | <b>Case Type</b>   | <b>FX</b><br>teat | FY<br>tond. | FZ<br>tonf | <b>MX</b><br>tonf-m   | MY<br>tonf-m | <b>MZ</b><br>tonf-m | X<br>m | Y<br>$\mathsf{m}$ |
| ۰ | CSX                                                            | LinStatic          | $-309.2743$       |             |            | 1,258E-06             | -4794.0472   | 1932.9331           |        |                   |
|   | CSY                                                            | LinStatic          |                   | -479.2473   | 8252E-07   | 7262.7906             | 6.719E-07    | -5659.3327          | Ō      |                   |

Figura 24. Resultados del programa sobre la cortante basal.

La Figura 25 representa los resultados obtenidos del programa donde se observa la cortante basal de las placas tanto en el eje "X" y "Y".

|                          | Units: As Noted | Hidden Columns: No | File Edit Format-Filter-Sort Select Options<br>Sort None |           |               | Pier Forces | Fiter: ([Story] = 'Story1') AND ([Pier] = 'P1' OR [Pier] = 'P2' OR [Pier] = 'P3' OR [Pier] = 'P4' OR [Pier] = 'P5' OR [Pier] = 'P7') AND ([Output Ca | ilter-Sort<br>Iden Columns: No | Select<br>Options<br>Sort: None                |                  |          | Pier Forces |                        |    |
|--------------------------|-----------------|--------------------|----------------------------------------------------------|-----------|---------------|-------------|----------------------------------------------------------------------------------------------------|--------------------------------|------------------------------------------------|------------------|----------|-------------|------------------------|----|
|                          | Story           | Pier               | Output Case                                              | Case Type | Location      | P<br>tonf   | V <sub>2</sub><br>tonf                                                                                                    |                                | ND ([Pier] = 'P6') AND ([Output Case] = 'CSX') |                  |          |             |                        |    |
| $\overline{\phantom{a}}$ | Story1          | P1                 | CSY                                                      | LinStatic | Top           | $-103.066$  | 66,5189                                                                                                    | Pier                           | <b>Output Case</b>                             | <b>Case Type</b> | Location | P<br>tonf   | V <sub>2</sub><br>tonf | to |
|                          | Story1          | P1                 | CSY                                                      | LinStatic | <b>Bottom</b> | $-103.066$  | 66.5189                                                                                                    |                                |                                                |                  |          |             |                        |    |
|                          | Story1          | P <sub>2</sub>     | CSY                                                      | LinStatic | Top           | 115.99      | 54.0384                                                                                                    | P6                             | <b>CSX</b>                                     | LinStatic        | Top      | $-171.1698$ | 160.5151               |    |
|                          | Story1          | P <sub>2</sub>     | <b>CSY</b>                                               | LinStatic | Bottom        | 115.99      | 54.0384                                                                                                    | P6                             | CSX                                            | LinStatic        | Bottom   | $-171.1698$ | 160.5151               |    |
|                          | Story1          | P <sub>3</sub>     | CSY                                                      | LinStatic | Top           | $-308.94$   | 149,6183                                                                                                    |                                |                                                |                  |          |             |                        |    |
|                          | Story1          | P <sub>3</sub>     | CSY                                                      | LinStatic | Bottom        | $-308.94$   | 149.6183                                                                                                    |                                |                                                |                  |          |             |                        |    |
|                          | Story1          | P4                 | CSY                                                      | LinStatic | Top           | 39.51       | 73.0472                                                                                                    |                                |                                                |                  |          |             |                        |    |
|                          | Story1          | P4                 | CSY                                                      | LinStatic | Bottom        | 39.51       | 73,0472                                                                                                    |                                |                                                |                  |          |             |                        |    |
|                          | Story1          | P <sub>5</sub>     | CSY                                                      | LinStatic | Top           | 197,276     | 73,1328                                                                                                    |                                |                                                |                  |          |             |                        |    |
|                          | Story1          | P <sub>5</sub>     | CSY                                                      | LinStatic | Bottom        | 197.276     | 73.1328                                                                                                    |                                |                                                |                  |          |             |                        |    |
|                          | Story1          | P7                 | CSY                                                      | LinStatic | Top           | 85,946      | 29,6569                                                                                                    |                                |                                                |                  |          |             |                        |    |
|                          | Story1          | P7                 | CSY                                                      | LinStatic | Bottom        | 85.946      | 29.6569                                                                                                    |                                |                                                |                  |          |             |                        |    |

Figura 25. Resultados del programa sobre las placas.

## **RESULTADOS**

#### **Determinación de la cortante basal de la estructura**

Considerando el modelado efectuado mediante el software ETABS, se generaron tablas en función de los datos utilizados en los cálculos. A continuación, se presenta la matriz de reacciones correspondiente a la componente de cortante basal de la estructura en relación con los ejes "x" y "y". La Figura 26 presenta las reacciones en los ejes "x" y "y" de la cortante basal, 309.2743 y 479.2473 tonf respectivamente.

\_\_\_\_\_\_\_\_\_\_\_\_\_\_\_\_\_\_\_\_\_\_\_\_\_\_\_\_\_\_\_\_\_\_\_\_\_\_\_\_\_\_\_\_\_\_\_\_\_\_\_\_\_\_\_\_\_\_\_\_\_\_\_\_\_\_\_\_\_\_\_\_\_\_\_\_\_\_\_\_\_\_\_\_\_\_\_

|              | <b>ET</b> Base Reactions |                              |                   |                   |                   |                       |                     |                     | $\overline{\phantom{0}}$ | с      | X            |
|--------------|--------------------------|------------------------------|-------------------|-------------------|-------------------|-----------------------|---------------------|---------------------|--------------------------|--------|--------------|
| File         | Edit                     | Format-Filter-Sort<br>Select | Options           |                   |                   |                       |                     |                     |                          |        |              |
| Filter: None | Units: As Noted          | Hidden Columns: No           | Sort: None        |                   |                   | <b>Base Reactions</b> |                     |                     |                          |        |              |
|              |                          |                              |                   |                   |                   |                       |                     |                     |                          |        |              |
|              | <b>Output Case</b>       | <b>Case Type</b>             | <b>FX</b><br>tonf | <b>FY</b><br>tonf | <b>FZ</b><br>tonf | <b>MX</b><br>tonf-m   | <b>MY</b><br>tonf-m | <b>MZ</b><br>tonf-m | X<br>m                   | v<br>m |              |
|              |                          |                              |                   |                   |                   |                       |                     |                     |                          |        |              |
|              | CSX                      | LinStatic                    | $-309.2743$       |                   | 0                 | 1.258E-06             | $-4794.0472$        | 1932.9331           | 0                        |        | $\mathbf{0}$ |

Figura 26. Cortante Basal de la Estructura*.*

## **Determinación de la cortante basal en las placas**

Para la determinación de la cortante basal en las placas en el eje "x" y eje "y", se obtuvieron los siguientes resultados en función al *pier forces*. La Figura 27, representa las reacciones de los PIERS, de la cortante basal de las placas en el eje "y", se evaluó el Story 1.

|   |        |                | Units: As Noted Hidden Columns: No Sort: None                                                                                                    |                  |          | Pier Forces |                        |
|---|--------|----------------|----------------------------------------------------------------------------------------------------|------------------|----------|-------------|------------------------|
|   | Story  | Pier           | Filter: ([Story] = 'Story1') AND ([Pier] = 'P1' OR [Pier] = 'P2' OR [Pier] = 'P3' OR [Pier] = 'P4' OR [Pier] = 'P5' OR [Pier] = 'P7') AND ([Output Ca<br><b>Output Case</b> | <b>Case Type</b> | Location | P<br>tonf   | V <sub>2</sub><br>tonf |
| ١ | Story1 | P <sub>1</sub> | CSY                                                                                                    | LinStatic        | Top      | $-103.066$  | 66.5189                |
|   | Story1 | P <sub>1</sub> | CSY                                                                                                    | LinStatic        | Bottom   | $-103.066$  | 66,5189                |
|   | Story1 | P <sub>2</sub> | CSY                                                                                                    | LinStatic        | Top      | 115.99      | 54.0384                |
|   | Story1 | P <sub>2</sub> | CSY                                                                                                    | LinStatic        | Bottom   | 115.99      | 54.0384                |
|   | Story1 | P <sub>3</sub> | CSY                                                                                                    | LinStatic        | Top      | $-308.94$   | 149,6183               |
|   | Story1 | P <sub>3</sub> | CSY                                                                                                    | LinStatic        | Bottom   | $-308.94$   | 149.6183               |
|   | Story1 | P <sub>4</sub> | CSY                                                                                                    | LinStatic        | Top      | 39.51       | 73.0472                |
|   | Story1 | P <sub>4</sub> | CSY                                                                                                    | LinStatic        | Bottom   | 39.51       | 73.0472                |
|   | Story1 | P <sub>5</sub> | CSY                                                                                                    | LinStatic        | Top      | 197.276     | 73.1328                |
|   | Story1 | P <sub>5</sub> | CSY                                                                                                    | LinStatic        | Bottom   | 197.276     | 73.1328                |
|   | Story1 | P7             | CSY                                                                                                    | LinStatic        | Top      | 85.946      | 29.6569                |
|   | Story1 | P7             | CSY                                                                                                    | LinStatic        | Bottom   | 85.946      | 29.6569                |

Figura 27. Cortante Basal de la placa eje "y".

La Figura 28 representa las reacciones de los PIERS de la cortante basal de las placas en el eje "x", se evalúa el Story 1.

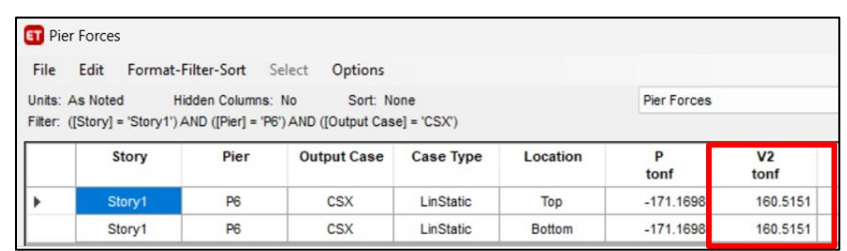

\_\_\_\_\_\_\_\_\_\_\_\_\_\_\_\_\_\_\_\_\_\_\_\_\_\_\_\_\_\_\_\_\_\_\_\_\_\_\_\_\_\_\_\_\_\_\_\_\_\_\_\_\_\_\_\_\_\_\_\_\_\_\_\_\_\_\_\_\_\_\_\_\_\_\_\_\_\_\_\_\_\_\_\_\_\_\_

Figura 28. Cortante Basal de la placa eje "x".

En función de los datos obtenidos se realizó el cálculo, en el eje "y" empleando los datos de la placa 1, 2, 3, 4, 5 y 7; en el eje "x" se empleó el dato de la placa 6. Los resultados se muestran el la Tabla 2-3.

| PL1             | 66.5189  |
|-----------------|----------|
| PL <sub>2</sub> | 54.0384  |
| PL <sub>3</sub> | 149.6183 |
| PL <sub>4</sub> | 73.0472  |
| PL <sub>5</sub> | 73.1328  |
| PL7             | 29.6569  |
| Muros           | 446.0125 |
| $\%$ Vmuros     | 93%      |

Tabla 2. Resultado de la placa eje "y"

Tabla 3. Resultado de la placa eje "x".

| PL6         | 160.5151 |
|-------------|----------|
| $\%$ Vmuros | 52%      |

Por lo tanto, se identificó que el factor "R" (sistemas estructurales) para el eje "x" tendría el valor de 7 y para el eje "y" tendría el valor de 6, todo en función de los cálculos obtenidos del análisis sísmico en el ETABS.

$$
R(x) = 7
$$
  

$$
R(y) = 6
$$

#### **Cuadros comparativos de los análisis estructurales**

 $\overline{a}$ 

Los resultados obtenidos por el grupo de investigación y la del consultor se muestran en la Tabla 4-5. Donde hay variaciones en el coeficiente básico de reducción estructural y en el análisis modal.

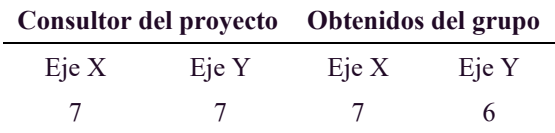

Tabla 4. Resultados de Coeficiente básico de reducción estructural

\_\_\_\_\_\_\_\_\_\_\_\_\_\_\_\_\_\_\_\_\_\_\_\_\_\_\_\_\_\_\_\_\_\_\_\_\_\_\_\_\_\_\_\_\_\_\_\_\_\_\_\_\_\_\_\_\_\_\_\_\_\_\_\_\_\_\_\_\_\_\_\_\_\_\_\_\_\_\_\_\_\_\_\_\_\_\_

#### Tabla 5. Resultados del análisis modal

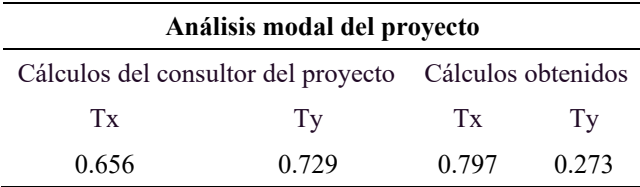

# **DISCUSIÓN**

El Perú presenta tres regiones muy importantes en su geografía, la costa, la sierra y la selva, las cuales influyen en los parámetros de diseño de una edificación, ya que, cada región o departamento tiene especificado un valor de zona sísmica, y así una serie de parámetros que van en función al tipo del suelo, la climatología entre otros.

El análisis del sistema estructural de la edificación en estudio tuvo resultados distintos con referencia a las del consultor debido a que en la investigación se empleó la normativa vigente E. 020 Cargas y E. 030 Diseño Sismorresistente, mediante el programa ETABS obteniendo los siguientes valores: El coeficiente básico de reducción estructural de 7 en el Eje "x" y 6 en el Eje "y" y el análisis modal de 0.797 en el factor de "Tx" y 0.273 en el factor de "Ty".

Los datos obtenidos en el expediente y en la investigación son diferentes, debido a que se empleó los parámetros de las Normas del Ministerio de Vivienda, Construcción y Saneamiento con el fin de construir viviendas seguras, considerando las solicitaciones sísmicas y los requisitos mínimos de configuración, rigidez y resistencia que deben tener las edificaciones. Según Cabrera (2003), sustenta que la ubicación de nuestro país, el cual pertenece a una zona de alta actividad sísmica, genera la importancia de que los ingenieros civiles tengan la capacidad adecuada para realizar un análisis y diseño sismo resistente de una estructura tomando en cuenta los reglamentos que norman los diseños sismorresistentes.

Alvarez & Yoctun (2023), sustenta la importancia de analizar cada parámetro sísmico y sus modificaciones según las normas de diseños sismorresistentes, desde el factor de zonificación, ampliación y suelo, por tal motivo este trabajo de investigación analizó cada parámetro sísmico detalladamente en función de la normativa vigente.

Núñez (2018), menciona que los primeros métodos clásicos de análisis generaban un sistema con un gran número de ecuaciones lineales, difíciles de ser resueltos manualmente gracias a los softwares especializados se lograron facilitar este proceso, uno de ellos es el programa ETABS el cual permite realizar un análisis sísmico del modelo de la estructura para verificar y optimizar el diseño de la estructura eficazmente. El diseño planteado fue diseñado en ETABS v22 considerando cada parámetro en el análisis sísmico de la estructura siendo fundamental emplear programas de ingeniería civil para el diseño, construcción, mantenimiento y gestión para el desarrollo sostenible de las sociedades.

\_\_\_\_\_\_\_\_\_\_\_\_\_\_\_\_\_\_\_\_\_\_\_\_\_\_\_\_\_\_\_\_\_\_\_\_\_\_\_\_\_\_\_\_\_\_\_\_\_\_\_\_\_\_\_\_\_\_\_\_\_\_\_\_\_\_\_\_\_\_\_\_\_\_\_\_\_\_\_\_\_\_\_\_\_\_\_

## **CONCLUSIONES**

La diferencia en los resultados se observa al comparar el análisis de los sistemas estructurales realizado por el Consultor a cargo del proyecto y el cálculo final efectuado en la investigación. El Consultor estableció un coeficiente básico de reducción estructural de 7 tanto en el eje "x" como en el eje "y", clasificando el sistema como dual. Contrariamente, durante el desarrollo y cálculo conclusivo de la investigación, se logró obtener un coeficiente básico de reducción estructural de 7 en el eje "x", indicativo de un sistema dual, mientras que en el eje "y" se determinó un coeficiente básico de reducción de 6, señalando la presencia de un sistema de muros estructurales.

Los resultados del análisis modal revelan discrepancias significativas entre las evaluaciones llevadas a cabo por el Consultor del proyecto y la investigación realizada. El Consultor obtuvo valores de 0.656 en Tx y 0.729 en Ty, mientras que la investigación arrojó cifras de 0.797 en Tx y 0.273 en Ty. Estas diferencias se atribuyen principalmente a la utilización de valores distintos en el modelado estructural, una práctica que se evidencia en la variación de los datos conforme a las Normas Vigentes del Estado Peruano. Además, es crucial subrayar la influencia de la asignación de cargas en el software ETABS, particularmente en relación con el tipo de proyecto. En la investigación, se consideró una carga viva de 500 kgf/m2, en contraste con la norma E.020, y según el uso del laboratorio, estableciendo un valor de 300 Kgf/m2 en su capítulo 3.

Los resultados derivados del software ETABS, una herramienta de gran relevancia en el ámbito del análisis estructural y diseño de edificaciones, posibilitan la evaluación integral de las estructuras en un entorno tridimensional. Este enfoque abarca la modelación del comportamiento real de un edificio en todas las direcciones espaciales. Además, el software facilita de manera efectiva el diseño de elementos estructurales como vigas, columnas, losas y muros. Un aspecto crucial radica en su capacidad para llevar a cabo análisis dinámicos, especialmente en relación con las cargas sísmicas, permitiendo así que las edificaciones sean diseñadas y fortalecidas para resistir eventos sísmicos

\_\_\_\_\_\_\_\_\_\_\_\_\_\_\_\_\_\_\_\_\_\_\_\_\_\_\_\_\_\_\_\_\_\_\_\_\_\_\_\_\_\_\_\_\_\_\_\_\_\_\_\_\_\_\_\_\_\_\_\_\_\_\_\_\_\_\_\_\_\_\_\_\_\_\_\_\_\_\_\_\_\_\_\_\_\_\_

Se recomienda seguir los procedimientos delineados en el desarrollo de la investigación para asegurar la obtención de resultados fidedignos. Además, es imperativo emplear la Norma Técnica E.020 Cargas y E.030 Diseño Sismorresistente, ya que en ellas se contienen los parámetros esenciales para llevar a cabo análisis detallados de las edificaciones. Es relevante destacar que cada una de estas normativas proporciona directrices específicas para el diseño estructural.

## **AGRADECIMIENTOS**

Agradecemos en primer lugar a Dios por permitirnos llevar a cabo este artículo pese a las dificultades que se nos presentaron,

A la Universidad Nacional Intercultural de la Selva Central Juan Santos Atahualpa, nuestra casa superior de estudios por formar profesionales interculturales con ganas de buscar el desarrollo de los pueblos originarios, y

A el Mg. Ing. Marcos Josue Rupay Vargas por brindarnos los conocimientos necesarios para el desarrollo de esta investigación.

# **REFERENCIAS BIBLIOGRÁFICAS**

- Núñez Herrera, J. L. (27 de Diciembre de 2018). Análisis comparativo análisis comparativo de edificios con sistemas estructurales de concreto armado: "duales versus diagrid". *Veritas Et Scientia, VII*(2), 970-978. Recuperado el 5 de Diciembre de 2023, de https://revistas.upt.edu.pe/ojs/index.php/vestsc/article/view/74/67
- Akshay Dattatray, H., Sagar Pandurang, D., Akshay Babasaheb, T., Abhishek Sudanrao, R., & Katkar, M. (Mayo de 2023). Analysis of G+8 Building Using ETABS. *IRJIET, VII*, 196-201. Recuperado el 5 de 12 de 2023, de https://www.proquest.com/docview/2833995414/AE30C58DF1964ECEPQ/2
- Alberto, Ramon Zamora Jose. (2020). *"Analisis Estatico de un Portico Plano de siete Pisos mediante el metodo de Rigidez y comprobacion en el Software Calsap".* Machala: Universidad Tecnica de Machala.

Álvarez Deulofeu, E. R., Lora Alonso, F., & López Chang, S. (2022). Proceso de diseño sismorresistente de edificios de viviendas de mampostería reforzada para zonas de alta peligrosidad sísmica. *Scopus, LXXIV*(56). Recuperado el 5 de 12 de 2023, de https://informesdelaconstruccion.revistas.csic.es/index.php/informesdelaconstruccion/article/vie w/6187

\_\_\_\_\_\_\_\_\_\_\_\_\_\_\_\_\_\_\_\_\_\_\_\_\_\_\_\_\_\_\_\_\_\_\_\_\_\_\_\_\_\_\_\_\_\_\_\_\_\_\_\_\_\_\_\_\_\_\_\_\_\_\_\_\_\_\_\_\_\_\_\_\_\_\_\_\_\_\_\_\_\_\_\_\_\_\_

Balaji, G., & Vivek, S. (Setiembre de 2022). Construction sequence analysis of multi-storey setback building placed in slope with p-delta and time-dependent effects. *Scielo, XXI*(2), 408-426. Recuperado el 6 de Diciembre de 2023, de https://www.scielo.cl/scielo.php?script=sci\_arttext&pid=S0718-915X2022000200408&lang=es

Bartolomé, Á. S. (1998). *Análisis de Edificios.* Lima: PUCP.

Blasco, A. B. (1994). *Estructuración y diseño de edificaciones de concreto armado.* Lima: s.n.

- Bozzo, L., Gonzales, H., Pantoja, M., Muñoz, E., & Ramirez, J. (Julio de 2019). Modeling, analysis and seismic design of structures using energy dissipators SLB. *Scielo, XXIX*(2), 81-90. Recuperado el 6 de Diciembre de 2023, de http://www.scielo.org.pe/scielo.php?script=sci\_arttext&pid=S2309- 04132019000200009&lang=es
- Cabrera Cabrera, E. (04 de Junio de 2003). Recuperado el 11 de 2023, de https://pirhua.udep.edu.pe/bitstream/handle/11042/1359/ICI\_097.pdf?sequence=1
- Carrillo, J., Hernandez Barrios, H., & Fonseca Rubiano, A. (2014). Análisis del enfoque de diseño sismorresistente para edificios en México. *Scielo, XV*(1), 151-162. Recuperado el 5 de 12 de 2023, de https://www.scielo.org.mx/scielo.php?pid=S1405-77432014000100013&script=sci\_abstract

Civil Arq. (2021). *CivilArq.com*. Obtenido de https://civilarq.com/ftool-software-analisis-estructuras-2d/

- Corporación Universitaria de la Costa. (2019-2020). *studocu.* Recuperado el 28 de 10 de 2023, de https://www.studocu.com/es/document/corporacion-universitaria-de-la-costa/diseno-deedificios/clase-9-metodo-rigidez/11032090
- Cuitiño-Rosales, M. G., & Rotondaro, R. (Enero-Julio de 2020). Análisis comparativo de aspectos térmicos y resistencias mecánicas de los materiales y los elementos de la construcción con tierra. *Universidad católica de Colombia, XXII*(1). doi:10.14718/REVARQ.2020.2348
- De la Cruz Alvarez, J. E., & Yoctun Rios, R. R. (2023). Análisis comparativo del diseño estructural de una edificación regular e irregular de ocho niveles en sistema de pórticos aplicando la norma

E.030 2003, 2016 y 2018 diseño sismorresistente en la Ciudad de Lima. *Scielo*, 78-71. Obtenido de https://ve.scielo.org/scielo.php?script=sci\_arttext&pid=S1856-95602022000100048

Falconi, R. A. (2014). *Análisis Matricial de Estructuras.* Ecuador: FRONTIER PUBLICIDAD.

\_\_\_\_\_\_\_\_\_\_\_\_\_\_\_\_\_\_\_\_\_\_\_\_\_\_\_\_\_\_\_\_\_\_\_\_\_\_\_\_\_\_\_\_\_\_\_\_\_\_\_\_\_\_\_\_\_\_\_\_\_\_\_\_\_\_\_\_\_\_\_\_\_\_\_\_\_\_\_\_\_\_\_\_\_\_\_

Fintel, M. (1995). Performance of Buildings With Shear Walls in Earthquakes of the Last Thirty Years. *PCI*(XL), 62-80. Recuperado el 5 de 12 de 2023, de https://www.pci.org/PCI/Publications/PCI\_Journal/Issues/1995/May-June/Performance of Buildings With Shear Walls in Earthquakes of the Last Thirty Year s.aspx

Harmsem, T. (2002). *Diseño de estructuras de concreto armado.* Lima: PUCP.

HIBBELER, R. (2012). *Analisis estructural.* México: PEARSON.

- Huerta de la Cruz, N., Mayhuire Zuñiga, E., & Vargas Chang, E. (2023). Comportamiento sismorresistente en edificaciones con la implementación del sistema estructural metálico de rejilla rígida perimetral. *Revista de la Facultad de Ingeniería de la Universidad Ricardo Palma, XIX*(19), 55-66. Recuperado el 5 de 12 de 2023, de https://revistas.urp.edu.pe/index.php/Perfiles\_Ingenieria/article/view/5790
- Kavitha, B., & Kumar Kore, A. (2022). Comparative Study on Seismic Response of Regular and Plan. *IOP Publishing*. Recuperado el 5 de 12 de 2023, de https://www.proquest.com/docview/2890411298/AE30C58DF1964ECEPQ/10
- Ministerio de Vivienda, C. y. (2006). *Norma Técnica E.020 Cargas.* Lima: Reglamento Nacional de Edificaciones.
- Núñez, J. (2018). *Analisis comparativo de edificios con sistemas estructurales de concreto armado: duales versus diagrid*. Obtenido de analisis comparativo de edificios con sistemas estructurales de concreto armado: duales versus diagrid: https://repositorio.upt.edu.pe/bitstream/handle/20.500.12969/641/Nu%C3%B1ez-Herrera-Jose-Luis.pdf?sequence=1&isAllowed=y
- Olivares, R. (2018-2019). *STUDOCU.* Recuperado el 28 de 10 de 2023, de STUDOCU: https://www.studocu.com/es/document/universidad-diego-portales/analisis-estructural/resumenrigidez-fundamentos-del-analisis-matricial-de-estructuras-aplicando-el-metodo-de/4128692

Ottazzi Pasino, G. (2014). *Apuntes del curso Análisis Estructural I.* Lima, Perú: EDICIONES UPC.

Ramirez, W. P. (2020). *Análisis Sísmico de Edificación: Aplicación de la Norma E.030 y E.031 Aslamiento Sísmico.* Tacna: UPT Perú. Fondo Editorial.

- Roberto, E. B. (2002). *Diseño sísmico de edificios.* México: Limusa.
- Rodríguez Rodríguez, L. (16 de Julio de 2019). Análisis comparativo de sistemas estructurales. *Universitat politécica de catalunya barcelonatech*. Recuperado el 6 de Diciembre de 2023, de https://upcommons.upc.edu/handle/2117/166482

\_\_\_\_\_\_\_\_\_\_\_\_\_\_\_\_\_\_\_\_\_\_\_\_\_\_\_\_\_\_\_\_\_\_\_\_\_\_\_\_\_\_\_\_\_\_\_\_\_\_\_\_\_\_\_\_\_\_\_\_\_\_\_\_\_\_\_\_\_\_\_\_\_\_\_\_\_\_\_\_\_\_\_\_\_\_\_

- Rodríguez, L., González, J., & Pariz, O. (Abril de 2019). Análisis comparativo de sistemas estructurales industrializados. *Conia*, 165-173. Recuperado el 5 de 12 de 2023, de http://hdl.handle.net/11674/3825
- Ruiz, M. C., & Díaz, E. B. (2004). *Mecánica de estructuras.* Barcelona: ediciones upc.
- Rupay Vargas, M. J. (2022). *Apuntes Análisis Estructural II: Análisis Sísmico Estático.* Chanchamayo.
- Rupay Vargas, M., Godiño Poma, F., & Lopez Yarango, J. (2018). *Estructuración y diseño sísmico de edificaciones.* Huancayo: Rupay Vargas, Marcos Josué.
- Rupay Vargas, M., Huamani Escalante, M., Santos Quispe, Y., Velásquez Pecho, R., & Huamani Curi, J. (26 de Julio de 2023). Análisis técnico-económico-comparativo entre sistemas estructurales de albañilería confinada y albañilería armada en una vivienda de 03 niveles en la ciudad de Piura. *YOTANTSIPANKO, III*, 61-71. Recuperado el 05 de 12 de 2023, de https://revistas.uniscjsa.edu.pe/index.php/Yotantsipanko/article/view/30/30
- Tacuche Paredes, J. (2019). Análisis comparativo del diseño estructural de un edificio de concreto armado (dual) aplicando las normas E.030 2006 y la E.030 2018 diseño sismorresistente, 2019. *ALICIA*. Recuperado el 6 de Diciembre de 2023, de https://alicia.concytec.gob.pe/vufind/Record/UCVV\_521ad98c9a83457deb7b9dc51650746b
- Terán Gilmore, A. (2010). El futuro del diseño sismorresistente de las edificaciones de concreto reforzado: Una visión basada en la sustentabilidad. *Scielo, II*(1), 2-16. Recuperado el 5 de 12 de 2023, de https://www.scielo.org.mx/scielo.php?script=sci\_arttext&pid=S2007- 30112010000100001